## **Sıkça Sorulan Sorular (İdareler için)**

#### **1. Takasbank kimdir?**

Takasbank temel olarak, sahip olduğu 'merkezi takas', 'bankacılık' ve 'ödeme ve mutabakat sistem işleticisi' lisansları ile Türk sermaye piyasalarında, enerji piyasalarında, ürün piyasalarında üyelerine merkezi takas, merkezi karşı taraf ve bankacılık hizmetleri sunmaktadır.

Takasbank'ın varoluş amaçlarından biri de, etkin bir merkezi teminat ve risk yönetim sistemi geliştirerek, piyasalardaki karşı taraf kredi riskinin ve sistemik riskin yönetimine, piyasaların risk yönetim altyapısının güçlendirilmesine ve aracılık maliyetlerinin azaltılmasına katkı sağlamaktır.

Banka sermayesinin % 64'ü Borsa İstanbul A.Ş.'ye, % 17'si 11 adet Bankaya, %19'u ise 27 adet aracı kuruma aittir.

[https://www.takasbank.com.tr/tr](https://www.takasbank.com.tr/tr/hakkimizda/tanitim/takasbank) linki aracılığıyla daha detaylı bilgiye erişilebilir.

#### **2. Takasbank Kamu Teminat Yönetimi Hizmeti nedir?**

Takasbank'ın, Türk sermaye piyasalarında, enerji piyasalarında ve ürün piyasalarında vermiş olduğu; teminatların kabulü, saklaması, değerlemesi, nemalandırılması ve raporlama süreçlerini içeren teminat yönetim hizmeti, kamu sektörünü de içine alacak şekilde genişletilerek; kamuda teminat çeşitliliğinin arttırılması, anlık teminat değerlemesi yapılması, proaktif risk yönetim hizmeti verilmesi, tam otomasyon sayesinde operasyonel maliyetlerin azaltılması ve kamuda dijitalleşmeye katkı sağlayacak "Kamu Teminat Yönetimi Hizmeti projesi" hayata geçirilmiştir.

Kamu Teminat Yönetimi Hizmeti çerçevesinde; Kamu İhale Kanunu ve Kamu İhale Sözleşmeleri Kanunu kapsamındaki ihalelerde isteklilerden/yüklenicilerden kabul edilecek elektronik teminat mektuplarının/kefalet senetlerinin kabulü, iadesi, vade uzatımı, gelir kaydedilmesi ve raporlama süreçleri yazılımı Takasbank tarafından gerçekleştirilen "Takasbank Kamu Teminat Yönetim Platformu" üzerinden gerçekleştirilecektir.

## **3. Takasbank Kamu Teminat Yönetim Platformu'ndan idarelerin yürütebilecekleri süreçler nelerdir?**

- İdareler; **"Takasbank Kamu Teminat Yönetim Platformu**" üzerinden muhatabı oldukları teminatlara ilişkin aşağıdaki işlemleri gerçekleştirebilirler.
- ✓ İdareler adına düzenlenen teminat bilgilerine erişim sağlanır.
- ✓ Teminatın istendiğinde PDF formatında görüntüsüne ulaşılabilir.
- $\checkmark$  Teminatın durumuna ilişkin statüler izlenebilir.
- ✓ Teminatın iade, gelir kaydetme ve vade uzatımı talepleri iletilir.
- $\checkmark$  Gelir kaydına ilişkin alınan ödemelerin bildirimleri gerçekleştirilir.

#### **4. Takasbank Kamu Teminat Yönetim Platformu'nda hangi hizmetler verilmektedir?**

- Takasbank üzerinden iletilen e-teminat mektubu/kefalet senedi üzerinde gerçekleştirilen tüm işlemlerin ve e-teminat mektubu/kefalet senedi bakiyesinin listelenmesi ve raporlanması,
- E-teminat mektubunun/kefalet senedinin iade, gelir kaydetme ve geçerlilik tarihi (vade) uzatımı işlemlerinin gerçekleştirilmesi,
- E-teminat mektubu/kefalet senedi üzerinde gerçekleştirilen iade, gelir kaydetme, vade uzatımı işlemlerinin onaylanması,
- E-teminat mektubunun/kefalet senedinin durumuna ilişkin hareketlerin izlenmesi,
- E-teminat mektubu/kefalet senedi üzerinde iletilen gelir kaydetme, iade ve vade uzatma taleplerinin izlenmesi,
- E-teminat mektubunun/kefalet senedinin \*Pdf formatında görüntülenmesi,
- E-teminat mektubunun/kefalet senedinin düzenlenebilmesi için zorunlu olan Takasbank Referans Numarasının listelenmesi ve raporlanması.

# **5. Takasbank Kamu Teminat Yönetim Platformu'na nasıl erişim sağlayabilirim?**

• T.C. Kimlik No ve şifresi ile EKAP üzerinden erişim sağlanır. Detaylı bilgiye <https://www.takasbank.com.tr/tr/kaynaklar/kilavuzlar> adresinden Takasbank Kamu Teminat Yönetim Platformu İdare Kullanıcı Kılavuzundan (İdare Kılavuzu) erişilebilir**.**

## **6. Takasbank Referans Numarası (REFNO) nedir?**

• **Takasbank Referans Numarası**, kamu ihaleleri kapsamında verilecek elektronik teminat mektuplarının/kefalet senetlerinin Takasbank'a iletilmesinde kullanımı zorunlu olan ve istekli/yüklenici tarafından teminat yatırma aşamasında kullanılmak üzere Takasbank Kamu Teminat Yönetim Platformu üzerinden üretilen biricik numaradır.

#### **7. Takasbank Kamu Teminat Yönetim Platformu üzerinden kabul edilen e-Teminat Mektuplarını/Kefalet Senetlerini EKAP'ta nerede görüntüleyebilirim?**

- İdare kullanıcısı, T.C. Kimlik No ve şifresi ile EKAP'a giriş yapar.
- Teminat İşlemleri menüsünde "Teminat İşlemleri" bağlantısına basılır.
- İhale Arama Kriterleri bölümünde teminat işlemleri gerçekleştirilecek ihaleye ilişkin ihale kayıt numarası (İKN) bilgisi girilir. Teminat işlemleri yapılacak ihale "Seç" butonu ile seçilir.
- **"Elektronik Geçici Teminatlar"** panelinde Takasbank Kamu Teminat Yönetim Platformu üzerinden kabul edilen geçici e-teminatlar "**Takasbank Kayıtları"** başlığı altında referans numarası bazında teminat tipi, ihale tarihindeki teminat tutarı, para birimi, geçerlilik tarihi ve son yatırma tarihi bilgileri ile görüntülenmektedir.
- **"Elektronik Kesin Teminatlar"** panelinde "**Elektronik Kesin Teminat Verebilecek İstekliler", "Elektronik Kesin Teminat Vermesi İstenen İstekliler"** ve **"Takasbank Kesin Teminat Kayıtları"** başlıkları yer almaktadır. **Elektronik Kesin Teminat Verebilecek İstekliler"** başlığı altında listelenen isteklilerden kesin teminat vermesi talep edilenler seçilerek, istekli bazında "**Kesin Teminat Minimum Vade Tarihi**" girişi yapılır

ve kaydet butonuna basılır. Kaydedilen istekliler,"**Elektronik Kesin Teminat Vermesi İstenen İstekliler"** başlığı altında listelenir. "Elektronik Kesin Teminat Vermesi İstenen İstekliler", EKAP üzerinden Takasbank Referans Numarası üreterek ilgili ihale için belirlenen kesin teminat minimum vade tarihine uygun olacak şekilde Bankalarından/Sigorta Şirketlerinden kesin teminat düzenletebilirler.

- **"Takasbank Kesin Teminat Kayıtları"** başlığı altında, Takasbank Kamu Teminat Yönetim Platformu üzerinden kabul edilen kesin e-teminatlara ilişkin referans numarası bazında teminat tipi, teminat tutarı, geçerlilik tarihi ve son yatırma tarihi bilgileri gösterilmektedir.
- Teminatlara ilişkin raporlama, iade, gelir kaydetme ya da vade uzatma işlemleri için "**Takasbank İşlemleri"** butonuna basılarak Takasbank Kamu Teminat Yönetim Portalına erişilir.

## **8. E-teminat mektuplarının/kefalet senetlerinin bakiyelerini Takasbank Kamu Teminat Yönetim Platformu'nda nasıl izleyebilirim?**

- İhale tarih ve saati geçmiş ihale kayıt numaralarına ilişkin teminat bakiyeleri, **Takasbank Kamu Teminat Yönetim Platformu**'nda **"**Teminat İşlemleri**"** menüsünde yer alan **"Teminat Bakiye İzleme"** ekranından izlenebilir.
- Teminat bakiyelerinin izlenmesine ilişkin adımlara İdare Kılavuzu'nun "**2.2.7.1**" başlığından ulaşılabilir.

## **9. E-teminat mektuplarının/kefalet senetlerinin iade/gelir kaydetme işlemlerini nasıl başlatabilirim?**

- İdare kullanıcısı tarafından EKAP üzerinden Takasbank Kamu Teminat Yönetim Platformu'na giriş yapıldıktan sonra, "**Teminat İşlemleri**" menüsü altında yer alan "**Teminat İade Giriş İşlemleri**" ekranından iade işlemi, **"Gelir Kaydetme Giriş İşlemleri"** ekranından ise gelir kaydetme işlemi başlatılabilir.
- İade/Gelir kaydetme taleplerine ilişkin işlem adımlarına İdare Kılavuzu'nun "**2.3 Teminatların İade İşlemleri**" ve "**2.5 Teminatların Gelir Kaydetme İşlemleri**" başlıklarından ulaşılabilir.

## **10. İade işlemlerinin girişini/onayını toplu olarak yapabilir miyim?**

- İade sürecinde giriş ve onay işlemleri tek istekli/yüklenici seçilerek ilerletilebileceği gibi tüm istekliler/yükleniciler için toplu seçim yapılarak da girişi/onayı gerçekleştirilebilir.
- İade sürecine ilişkin işlem adımlarına İdare Kılavuzu'nun "**2.3 Teminatların İade İşlemleri**" başlığından ulaşılabilir.

## **11. Vadesi dolan teminat mektuplarının sonlandırılması için iade talebi başlatılması gerekli midir?**

• Vadesi dolan e-teminat mektupları/kefalet senetleri için iade talebi oluşturulmamaktadır. Vadesi dolan e-teminat mektupları/kefalet senetleri, iade işlemi başlatılmaksızın Takasbank sisteminde otomatik olarak sonlandırılmaktadır.

## **12. İade ve gelir kaydetme işlemlerinde onay işlemi kim tarafından gerçekleştirilmektedir?**

- İdareler tarafından gerçekleştirilen iade ve gelir kaydetme işlemleri **iki aşamalıdır**. İlk aşamada idarenin 1. kullanıcısı iade/gelir kaydetme talebi girişini gerçekleştirir. İadesi/Gelir kaydedilmesi uygun görülen kayıtlar **idarenin 2. kullanıcısı tarafından onaylanır**. Bu kapsamda, iade giriş talebini yapan kullanıcıdan farklı bir kullanıcı ile EKAP üzerinden "Takasbank Kamu Teminat Yönetim Platformu"na giriş yapılarak, "**Teminat işlemleri**" menüsünden "**Onay işlemleri**" ekranı seçilerek onay işlemi tamamlanır.
- İdarenin farklı bir kullanıcısı tarafından **aynı gün içerisinde onaylanmayan** talepler bankaya/sigorta şirketine iletilmez ve **gün sonunda otomatik olarak iptal edilir**. İptal edilmesi durumunda söz konusu iade/gelir kaydetme talebinin yeniden girilmesi gerekir.

# **13. İade ve gelir kaydetme taleplerinin Bankaya/Sigorta Şirketine başarılı bir biçimde iletildiğini nasıl kontrol edebilirim?**

- İade ve gelir kaydetme işlemlerinin durumu "**Teminat İşlemleri**" menüsünde yer alan "**Onay İşlemleri**" ekranındaki "**Onaylanan/İptal Edilen İşlemler**" sekmesinden ya da "**Teminat İşlemleri**" menüsünde yer alan "**Teminat İşlemleri İzleme**" ekranından kontrol edilebilir.
- İdare teminat iadesi/gelir kaydetme işlemi girişi yaptığı anda "**Teminat İşlemleri İzleme**" ekranında "**Teminat İşlem Tipi"= "İdare İadesi/Gelir Kaydetme**" olan yeni bir kayıt oluşmaktadır.
- Bu kaydın "**Teminat İşlem Durumu**" sütununda, teminatın anlık durumuna göre aşağıdaki statüler izlenebilir. **"Teminat İşlem Durumu**" = "**Bankaya İletildi/Sigorta Şirketine İletildi**" statüsünde ise; iade/gelir kaydetme talebi **Bankaya/Sigorta Şirketine başarılı bir biçimde** iletilmiştir.

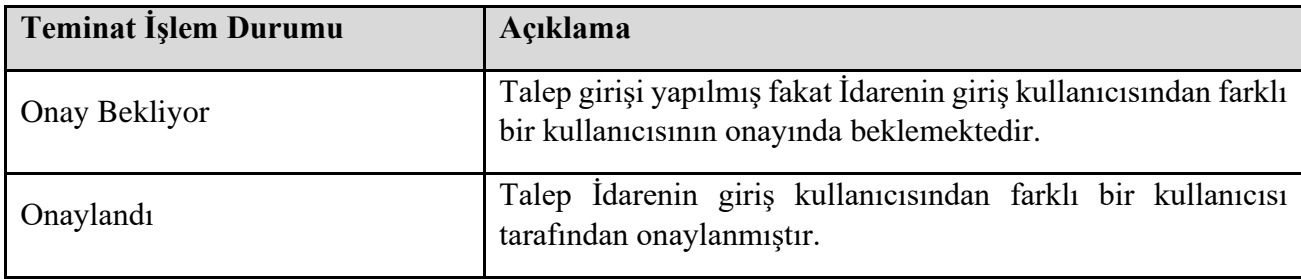

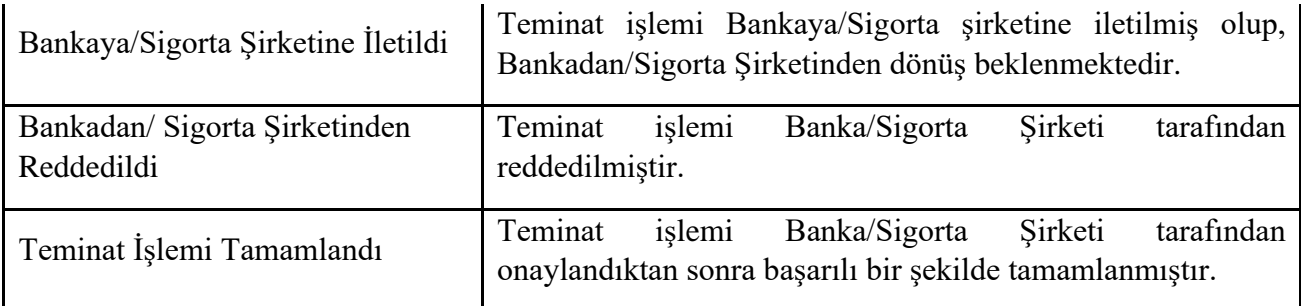

• İade/Gelir kaydetme taleplerinin izlenmesine ilişkin adımlara İdare Kılavuzu'nun "**2.3.3**" ve "**2.2.7.2.2**" başlıklarından ulaşılabilir.

#### **14. İhale tarih ve saati sonrasında vade uzatma işlemi nasıl yapılır?**

- İhale tarih ve saati sonrasında istekli/yüklenici tarafından vade uzatma talebi yapılabilmesi için idarenin yeni bir minimum geçerlilik tarihi belirlemesi ve vade uzatım izni açması gerekmektedir.
- İdare kullanıcısı tarafından EKAP üzerinden Takasbank Kamu Teminat Yönetim Platformu'na giriş yapıldıktan sonra, "**Teminat İşlemleri**" menüsü altında yer alan "**Geçerlilik Tarihi (Vade) Uzatım İşlemleri**" ekranından vade uzatma işlemi başlatılır.
- Vade uzatım işlemlerine ilişkin işlem adımlarına İdare Kılavuzu'nun "**2.4.1**" başlığından ulaşılabilir.

## **15. İdare Kullanıcı Kılavuzuna nasıl erişebilirim?**

• Takasbank Kamu Teminat Yönetim Platformu İdare Kullanıcı Kılavuzuna <https://www.takasbank.com.tr/tr/kaynaklar/kilavuzlar> linki aracılığı ile Takasbank web sitesinden erişilebilir.

#### **16. Soru ve sorunlarımız olması durumunda hangi iletişim kanalı üzerinden iletişim kurabiliriz?**

• **[tsy@takasbank.com.tr](mailto:tsy@takasbank.com.tr)** e-posta adresinden ve 0 (212) 315 22 00 numaralı telefondan iletişime geçilebilir.